## How to install Red Had Virtualization Host on HP ProLiant G8 DL 360 1U Server

In this post, I am going to install Red Hat Virtualization Host on above server. The server has 2 Processors (12 Core - 24 Threads E5-2640) 96GB Memory and 2TB Hard Disk.

In order to try this OS, you have to register with Red Hat to download the ISO. Complete the registration and visit Customer Portal.

https://www.redhat.com/wapps/ugc/register.html? flowId=register-flow& flowExecutionKey=e1s1

Click Customer Portal – Click Downloads – Click Red Hat Virtualization - Click Download RHVH – Select Red Hat Virtualization Host 4.4 for RHEL 8 and then scroll down to download Hypervisor image.

| REDHAT.COM CUSTOMER PO                                             | DRTAL                 |                                                                                                    |                               |                  | <b></b>                                                                                                    |
|--------------------------------------------------------------------|-----------------------|----------------------------------------------------------------------------------------------------|-------------------------------|------------------|----------------------------------------------------------------------------------------------------|
| 🤩 Red Hat                                                          |                       |                                                                                                    |                               |                  |                                                                                                    |
| <u>Subscript</u>                                                   | <u>ions</u> Do        | ownloads                                                                                                    | Containers                    | Support          | Cases                                                                                                    |
| https://access.re                                                  | dhat.com/dowi         | <u>nloads/</u>                                                                                                    |                               |                  |                                                                                                    |
| Red Hat Vir                                                        | tualization           | I                                                                                                    |                               | Try I            | t 🖸                                                                                                    |
| For a basic x86_64 insta                                           | llation, you'll need: |                                                                                                    |                               |                  |                                                                                                    |
| System<br>Requirement<br>Check that<br>meets all sy<br>requirement | hardware<br>/stem     | A Network<br>Connection<br>A public network<br>connection will be<br>used to register and t<br>download and install<br>software. | b<br>Hypervis<br>Download     |                  | Installation Media<br>Burn the ISO image to<br>DVD or create a<br>bootable USB<br>medium, which will be<br>used to install the<br>hypervisor (host). |
|                                                                    |                       |                                                                                                    |                               |                  |                                                                                                    |
| Download                                                           | Red Hat Vir           | tualization                                                                                                    |                               |                  |                                                                                                    |
| Product Variant                                                    | :                     |                                                                                                    | Version:                      |                  | rchitecture:                                                                                                    |
| Red Hat Virtualiz                                                  | ation Host            |                                                                                                    |                               | _ 8 (latest) 🚽 🗙 | 36_64                                                                                                    |
|                                                                    |                       |                                                                                                    |                               |                  |                                                                                                    |
| Hypervisor Image for I<br>Last modified: 2021-08-11                |                       | e4403055ee256500272615c96                                                                                                    | 9a31b67608222bea2cd90fef661f4 | 48d823cc         | Download Now 법<br>1.34 GB                                                                                                    |

Once you have the ISO make a bootable USB stick using Fedora Media Writer – You can download exe file from here - <u>https://github.com/FedoraQt/MediaWriter/releases</u>

| ▼Assets ₅                                   |         |
|---------------------------------------------|---------|
| FedoraMediaWriter-osx-4.2.2.unnotarized.dmg | 26.6 MB |
| FedoraMediaWriter-win64-4.2.2.exe           | 29.7 MB |
|                                             | 2.33 MB |
| Source code (zip)                           |         |
| Source code (tar.gz)                        |         |

Plug in the USB stick – Open Fedora Media Writer – Click Custom Image – Select ISO file and USB stick to write

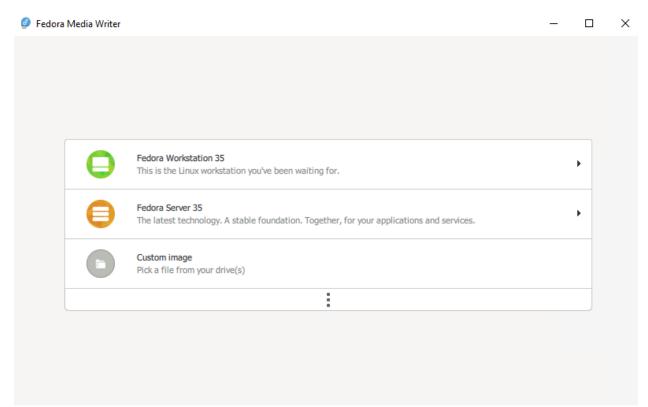

Now you have a bootable RHVH to install the OS on the server. Plug in the USB stick – Boot the server from USB stick F11 – You will see below screen to start the install process.

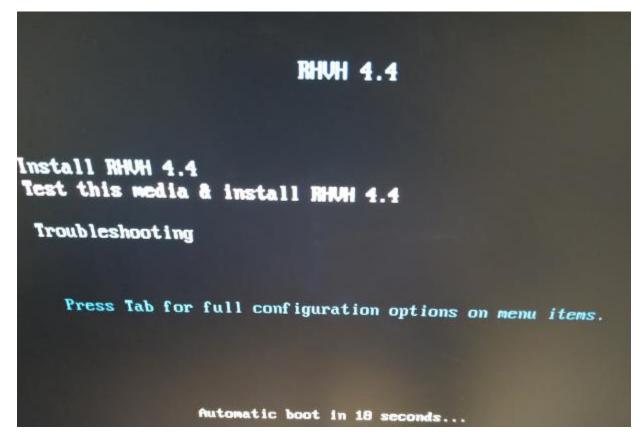

## Select Keyboard Layout – I am using English - Canada

| AfrikaansAfrikaansEnglish (United Kingdom)>>nctArnharicEnglish (India)>>nctArabicEnglish (Australia)NonतीताArabicEnglish (Australia)NonतीताAssameseEnglish (Canada)AsturianuAsturianEnglish (Denmark)BenapyckanBelarusianEnglish (New Zealand)BunrapckuBulgarianEnglish (Nigeria)ताराताBengaliEnglish (Hong Kong SAR China)BosanskiBosnianEnglish (Singapore)CatalaCatalanEnglish (South Africa)CetinaCzechEnglish (South Africa)DanskDanishEnglish (Botswana)                                                                                                | nglish    | English 🔰  | English (United States)    |
|----------------------------------------------------------------------------------------------------|-----------|------------|----------------------------|
| масу Arinnanc English (Australia)<br>English (Australia)<br>English (Canada)<br>English (Canada)<br>English (Canada)<br>English (Denmark)<br>English (Denmark)<br>English (Ireland)<br>English (New Zealand)<br>English (Nigeria)<br>English (Nigeria)<br>English (Nigeria)<br>English (Migeria)<br>English (Hong Kong SAR China)<br>English (Hong Kong SAR China)<br>English (Philippines)<br>Català Catalan English (Singapore)<br>Català Catalan English (Singapore)<br>English (South Africa)<br>English (Zambia)<br>English (Zambia)<br>English (Zambia) | frikaans  | Afrikaans  | English (United Kingdom)   |
| алабіс<br>каящіта Arabic<br>каящіта Assamese<br>Asturianu Asturian<br>ienapyckan Belarusian<br>Былгарски Bulgarian<br>атент Bengali English (New Zealand)<br>English (New Zealand)<br>English (New Zealand)<br>English (Nigeria)<br>English (Hong Kong SAR China)<br>English (Hong Kong SAR China)<br>English (Philippines)<br>English (Singapore)<br>English (South Africa)<br>English (Zambia)<br>English (Zambia)<br>English (Zambia)                                                                                                    | 107       | Amharic    |                            |
| кахиїалAssameseEnglish (Canada)AsturianuAsturianEnglish (Denmark)БеларускаяBelarusianEnglish (Ireland)БеларускаяBelarusianEnglish (New Zealand)БелароскиBulgarianEnglish (Nigeria)ФлароскиBengaliEnglish (Hong Kong SAR China)ВозалskiBosnianEnglish (Philippines)CatalàCatalanEnglish (Singapore)ČettinaCzechEnglish (South Africa)CymraegWelshEnglish (Zambia)DanskDanishEnglish (Zimbabwe)                                                                                                    | الغربية   | Arabic     |                            |
| Asturianu Asturian English (Ireland)<br>English (New Zealand)<br>English (New Zealand)<br>English (Nigeria)<br>English (Nigeria)<br>English (Hong Kong SAR China)<br>English (Hong Kong SAR China)<br>English (Hong Kong SAR China)<br>English (Philippines)<br>Eatalà Catalan English (Singapore)<br>English (South Africa)<br>English (South Africa)<br>English (Zambia)<br>English (Zimbabwe)                                                                                                    |           | Assamese   |                            |
| GenapyckanBelarusianEnglish (New Zealand)БылгарскиBulgarianEnglish (Nigeria)वार्र्णाBengaliEnglish (Hong Kong SAR China)BosanskiBosnianEnglish (Philippines)CatalàCatalanEnglish (Singapore)ČeštinaCzechEnglish (South Africa)CymraegWelshEnglish (Zimbia)DanskDanishEnglish (Zimbiabwe)                                                                                                    | sturianu  | Asturian   |                            |
| Былгарски Bulgarian English (Nigeria)<br>Intreff Bengali English (Nigeria)<br>Bosanski Bosnian English (Hong Kong SAR China)<br>English (Philippines)<br>Català Catalan English (Singapore)<br>Čeština Czech English (South Africa)<br>Cymraeg Welsh English (Zambia)<br>English (Zimbabwe)                                                                                                    | епаруская | Belarusian |                            |
| वारणा Bengali English (Hong Kong SAR China)<br>Bosanski Bosnian English (Philippines)<br>Català Catalan English (Singapore)<br>Čeština Czech English (South Africa)<br>Cymraeg Weish English (Zambia)<br>Danish Danish                                                                                                    |           | Bulgarian  |                            |
| Bosanski Bosnian English (Philippines)<br>Català Catalan English (Singapore)<br>Čeština Czech English (South Africa)<br>Cymraeg Welsh English (Zambia)<br>English (Zimbabwe)                                                                                                    | रारमा     |            |                            |
| Čeština Czech English (South Africa)<br>Cymraeg Welsh English (Zambia)<br>Dansk Danish                                                                                                    | losanski  | -          | English (Philippines)      |
| Cymraeg Weish English (Zambia)<br>Dansk Danish English (Zimbabwe)                                                                                                    | Català    | Catalan    | English (Singapore)        |
| Cymraeg Wetsh English (Zimbabwe)                                                                                                    | estina    | Czech      | English (South Africa)     |
| Danish Danish                                                                                                    | ymraeg    | Weish      |                            |
| English (Botswana)                                                                                                    | Dansk     | Danish     |                            |
| Deutsch German English (Antiqua & Barbuda)                                                                                                    | Deutsch   | German     |                            |
| C C C C C C C C C C C C C C C C C C C                                                                                                    |           |            | (Endise Leebour & Barbuda) |

Here you can complete few other settings. For this lab setup, I choose Date & Time, Language, Install location, Network and Host Name.

| 0    | DATE & TIME<br>Nothing selected               |   | KEYBOARD<br>English (US)     |
|------|-----------------------------------------------|---|------------------------------|
| á    | LANGUAGE SUPPORT<br>English (United States)   |   |                              |
| STEM |                                               |   |                              |
| 9    | INSTALLATION DESTINATION<br>No disks selected | Q | KDUMP<br>Kdump is enabled    |
| 7    | NETWORK & HOST NAME                           | Д | SECURITY POLICY<br>Not ready |

While the install is going you can create root password and also create additional users with root privilege.

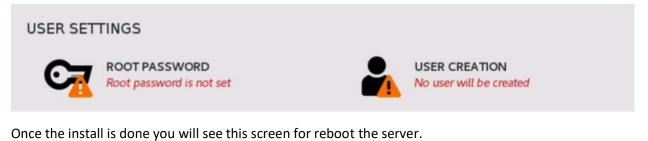

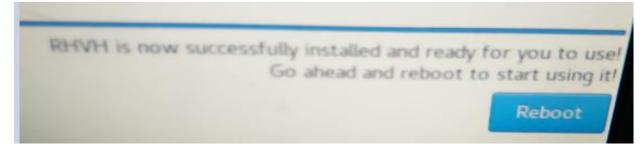

Now you can login through web console (aka cockpit).

| and the second second se | ization Host 4.4.1 (e18.2)<br>193.13.2.e18_2.x86_64 on an x86_64<br>ttps://RHUH1.RAMLAN.CA:9898/ or https://192.168.8.68:9898/ |
|----------------------------------------------------------------------------------------------------|----------------------------------------------------------------------------------------------------|
|                                                                                                    | Red Hat Virtualization Host 4.4.1<br>(el8.2)                                                                                   |
|                                                                                                    | User name                                                                                                    |
|                                                                                                    | Password                                                                                                    |
|                                                                                                    | Reuse my password for privileged tasks                                                                                         |
|                                                                                                    | Other Options                                                                                                    |
| ·                                                                                                    | Log In                                                                                                    |
|                                                                                                    |                                                                                                    |
|                                                                                                    | Server: RHVH1.RAMLAN.CA<br>Log in with your server user account.                                                               |

| RED HAT                                  | VIRTUAL                                    | IZATION HOST 4.4.1 (EL8.2)                                                                                           |            |                                                                               | ▲ Privileged                                                                                           |           |
|------------------------------------------|--------------------------------------------|----------------------------------------------------------------------------------------------------|------------|-------------------------------------------------------------------------------|----------------------------------------------------------------------------------------------------|-----------|
| Host<br>V<br>Virtualization<br>Dashboard | Dashboard<br>Dashboard<br>Hosted<br>Engine | Virtualization<br>System<br>Networking Information: View<br>System Logs: View<br>Storage: View<br>SSH Host Key: View |            | Virtual Machines                                                              | 0 Running                                                                                              |           |
| RHVH1.                                   | RAML                                       | AN.CA running Red Hat Virtualizatior                                                                                 | n Host 4.4 | .1 (el8.2)                                                                    |                                                                                                    | Restart 🝷 |
| Healt                                    | th                                         |                                                                                                    |            | Usage<br>CPU<br>Memory<br>View graphs                                         | 0% of 24 C<br>1.5 / 94.1 G                                                                             |           |
| Syste                                    | em info                                    | rmation                                                                                                    |            | Configuration                                                                 |                                                                                                    |           |
| Model<br>Asset tag<br>Machine<br>View ha | g N                                        | HP ProLiant DL360p Gen8<br>1XQ3030625<br>.7ede3e68bd04222a1108118283d57bc<br>tails                                   |            | Hostname<br>System time<br>Domain<br>Performance profile<br>Secure Shell keys | RHVHI.RAMLAN.CA edit<br>2021-12-06 13:32<br>Join Domain<br>throughput-performance<br>Show fingerprints |           |
|                                          | vilege                                     |                                                                                                    |            | s/nit                                                                         |                                                                                                    |           |

| Display Language | About Cockpit                                                              |
|------------------|----------------------------------------------------------------------------|
| About Cockpit    | Cockpit is an interactive Linux server admin interface.<br>Project website |
| Account Settings | Version 211.3.<br>Licensed under: GNU LGPL version 2.1                     |
| Authentication   |                                                                            |
| Log Out          | Close                                                                      |

| Overview                                    | > Usage Graphs                                                                                                    |                                                                                                    |                                                                                               |                                                     |                                                         |                                                         |                          |            |
|---------------------------------------------|----------------------------------------------------------------------------------------------------|----------------------------------------------------------------------------------------------------|-----------------------------------------------------------------------------------------------|-----------------------------------------------------|---------------------------------------------------------|---------------------------------------------------------|--------------------------|------------|
| of 24                                       | CPUs                                                                                                    | :33 13:34                                                                                                    | %                                                                                             | Memory 6<br>64<br>32<br>0<br>13:31                  | & Swap                                                  | 13:33                                                   | 13:34                    | GiB        |
| Disk<br>96                                  |                                                                                                    | k33 13:34                                                                                                    | KIB/S                                                                                         | Network<br>800<br>600<br>200<br>0<br>13:31          | Traffic<br>                                             | 13:33                                                   | 13:34                    | Kbps       |
| Sys<br>Tyl                                  | iew > Hardware Information<br><b>Stem Informati</b><br>pe Rack Mount Chassis<br>me ProLiant DL360p Ga<br>on                                                                                                    |                                                                                                    | B                                                                                             | BIOS HI<br>IOS version P7<br>BIOS date 12<br>CPU 24 | 71<br>/06/2021                                          | Xeon(R) CPU E5-                                         | -2640 0 @ 2.50           | DGHz       |
|                                             |                                                                                                    |                                                                                                    | с                                                                                             | PU Security M                                       | itigations                                              |                                                         |                          |            |
| RED HAT                                     | VIRTUALIZATION HOST 4                                                                                                    | I.4.1 (EL8.2)                                                                                                    | c                                                                                             | PU Security Mi                                      | itigations                                              |                                                         | 🔓 Privilege              | ed 💄 RAM 🗸 |
| RED HAT                                     |                                                                                                    | 1.4.1 (EL8.2)<br>RHVH1.RAMLAN.C                                                                                                    |                                                                                               |                                                     |                                                         |                                                         | 🔒 Privilego              | ed RAM -   |
| eee<br>Host                                 |                                                                                                    | RHVH1.RAMLAN.C                                                                                                    |                                                                                               |                                                     |                                                         |                                                         | Privilege                | Restart 👻  |
| eee<br>Host                                 | RHVHI,RAMLAN.CA                                                                                                    | RHVH1.RAMLAN.C                                                                                                    | A running Red Hat V<br>nation<br>nation<br>nation                                             | irtualization Host 4.                               | 4.1 (el8.2)<br>BIOS<br>BIOS version<br>BIOS date        | P71                                                     | Privileg                 | ed RAM-    |
| Host<br>RED HAT V<br>Host<br>Virtualization | RHVHI.RAMLAN.CA  IRTUALIZATION HOST 4  RHVHI.RAMLAN.CA  R Search  Overview  Logs Storage Networking                                                                                                    | RHVH1.RAMLAN.C<br>A.4.1 (EL8.2)<br>Overview > Hardware Inform<br>System Inform<br>Type Rack Mount Ch<br>Name ProLiant DL360<br>Version        | A running Red Hat V<br>nation<br>nation<br>nation                                             | irtualization Host 4.                               | 4.1 (el8.2)<br>BIOS<br>BIOS version<br>BIOS date        | P71<br>12/06/2021                                       | Privileg                 | ed RAM-    |
| Host<br>RED HAT V<br>Host<br>Virtualization | RHVHI.RAMLAN.CA  INTUALIZATION HOST 4  RHVHI.RAMLAN.CA  RHVHI.RAMLAN.CA  R Search  Overview  Logs Storage Networking Accounts                                                                                                    | RHVH1.RAMLAN.C<br>A.4.1 (EL8.2)<br>Overview > Hardware Inform<br>System Inform<br>Type Rack Mount Ch<br>Name ProLiant DL360<br>Version<br>PCI | A running Red Hat V<br>nation<br>nation<br>nassis<br>Op Gen8                                  | irtualization Host 4.4                              | 4.1 (el8.2)<br>BIOS<br>BIOS version<br>BIOS date        | P71<br>12/06/2021<br>12x Intel(R) Xeon(R) C             | Privileg                 | ed RAM -   |
| Host<br>RED HAT V<br>Host<br>Virtualization | RHVHI.RAMLAN.CA  RHVHI.RAMLAN.CA  RHVHI | RHVH1.RAMLAN.C<br>A.4.1 (EL8.2)<br>Overview > Hardware Inform<br>Type Rack Mount Ch<br>Name ProLiant DL360<br>Version<br>PCI<br>Class 1       | A running Red Hat V<br>nation<br>nation<br>nassis<br>Op Gen8<br>Model 1<br>Xeon E5/Core i7 DM | irtualization Host 4.4                              | 4.1 (el8.2)<br>BIOS<br>BIOS version<br>BIOS date<br>CPU | P71<br>12/06/2021<br>12x Intel(R) Xeon(R) C<br>Vendor I | PU E5-2640 0 @ 2<br>Slot | ed RAM •   |

This completes install steps for RHVH 4.4.1. In next blog, I will create VM and other stuff within RHVH.

Thanks

Ram 6<sup>th</sup> Dec 2021